## IIS Kurulum ve Yapılandırma

## IIS Yapılandırması

Denetim Masası\Programlar\Programlar ve Özellikler ekranından Windows özellikleri aç veya kapat ekranında Framework ve IIS özellikleri açılır.

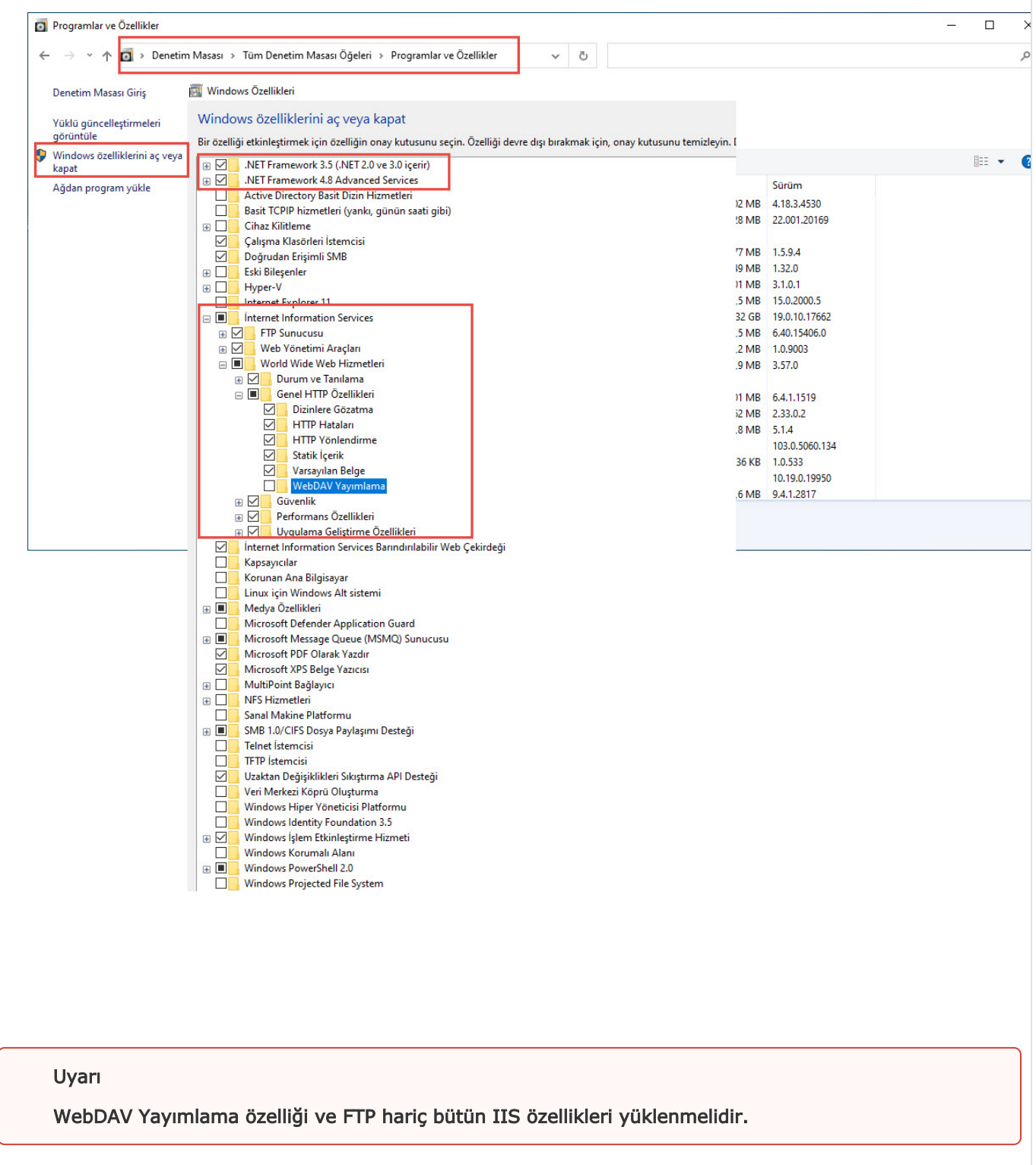

Framework ve IIS özellikleri açıldıktan sonra Logo CRM Setup Yönetici çalıştırılarak kurulum işlemleri tamamlanmalıdır. Güncel sürüm indirme için tıklayınız.

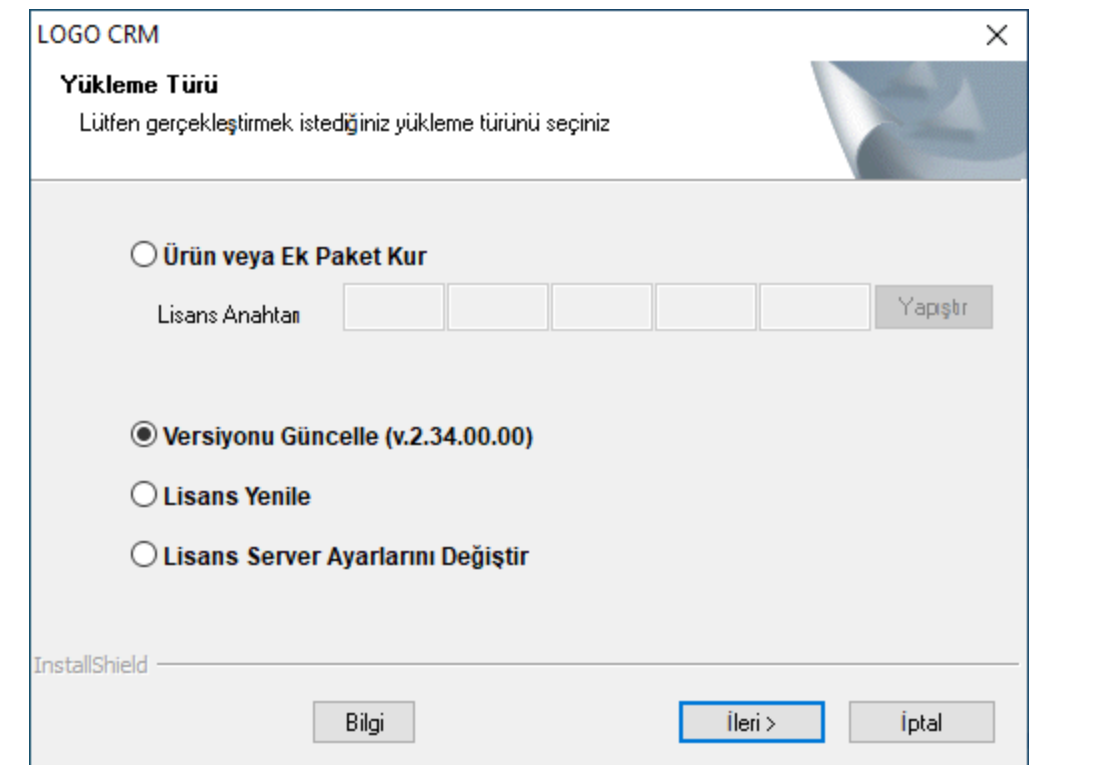

IIS kurulumu ve Logo CRM kurulumu tamamlandıktan sonra CRM uygulama kontrol aracı açılır ve IIS ayarları o luşturulur. IIS üzerinden uygulama havuzundaki LOGOCRM, LogoCrmIntegrator, LogoCrmRest kimlik ayarları girilir.

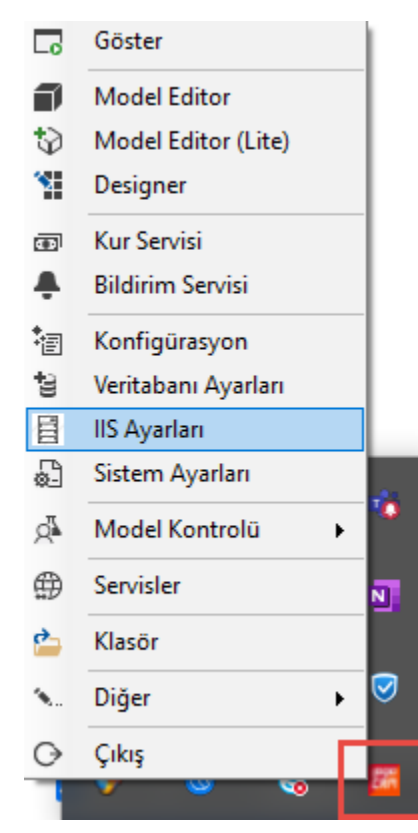

## Bilgilendirme

Logo CRM kurulu olduğu server veya local bilgisayarınızda windows şifre değişikliği yaptıysanız, tekrardan CRM uygulama kontrol aracı IIS ayarlarından şifrenizi girmeniz gerekir. Aksi taktirde Logo CRM 'e giriş esnasında uyarı alır ve giriş sağlayamazsınız.

IIS yöneticisi üzerinden Default Web Site altında yer alan "Varsayılan Belge" çift tıklanır ve açılan sayfaya "default.aspx" eklenir.

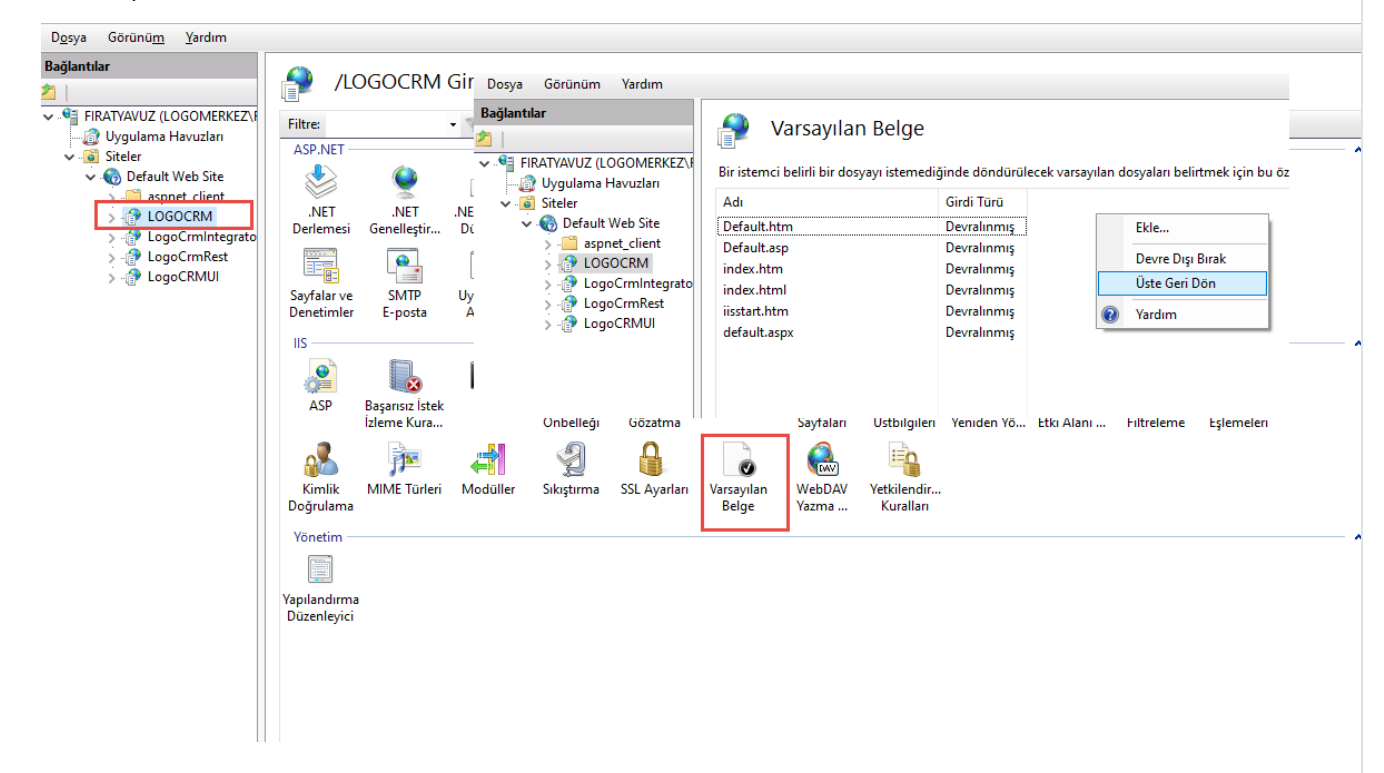

## IIS Üzerinde Oluşacak Senaryolar

Bazen kurulum işlemleri tamamlansa da IIS üzerinde kısıtlamalar olabilmektedir. Bu durum için aşağıdaki önerilere bakınız.

 IIS Üzerine ana ekrandan "İşleyici Eşlemeleri" ve "ISAPI ve CGI Kısıtlamaları" rollerinden kapalı olanlar açılmalıdır.

İşleyici Eşleşmeler;

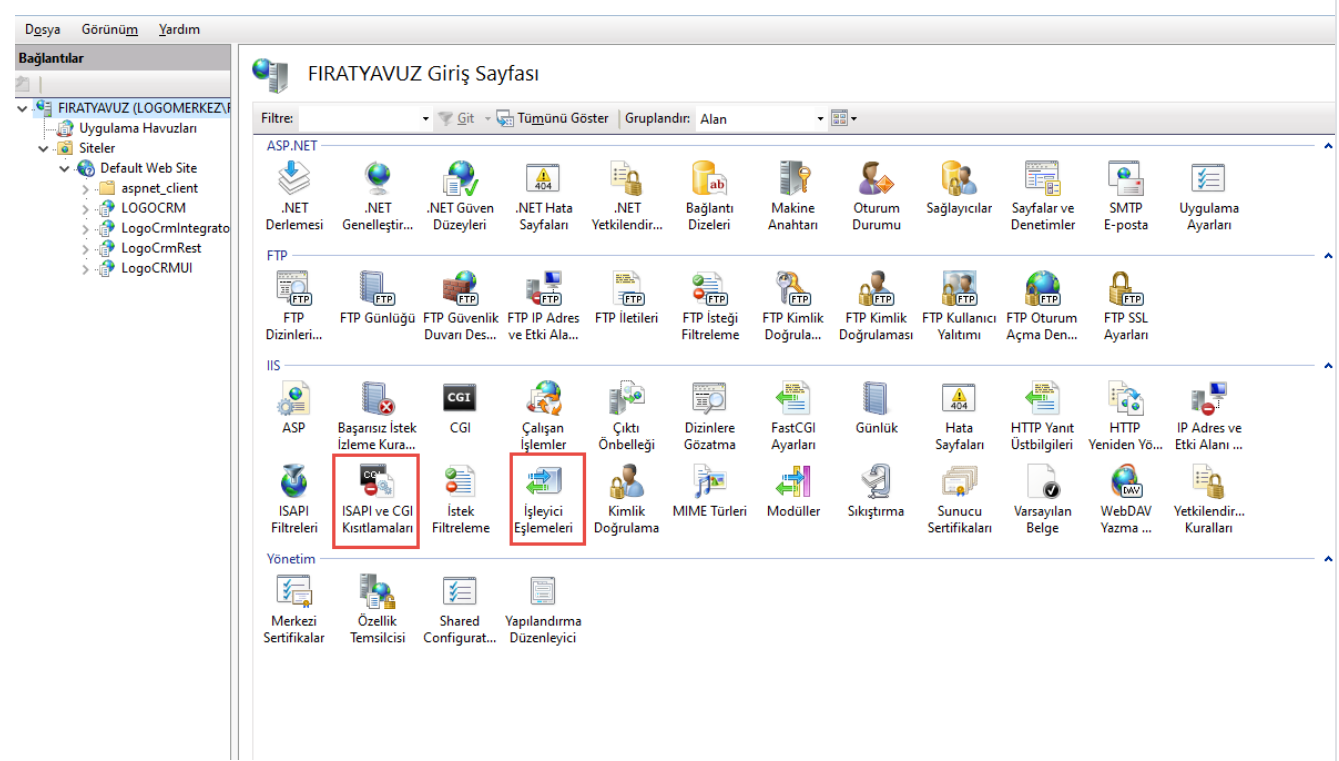

İşleyici Eşleşmeler'e çift tıklanır ve "CGI-exe" özellik izinleri düzenlenir.,

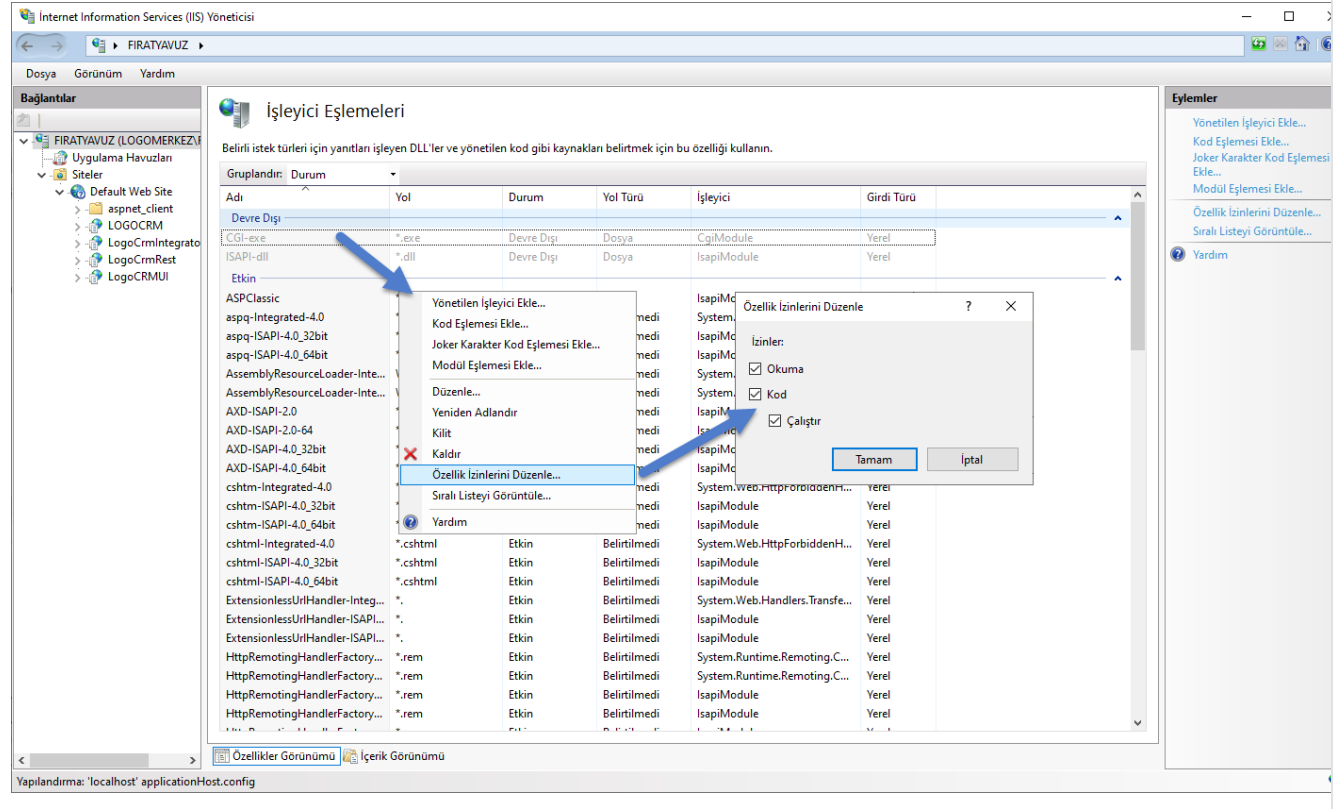

IIS üzerinden bulunan ISAPI ve CGI kısıtlamalar tıklanır ve özellik ayarları düzenle seçilir. CGI ve ISAPI 'ye izin verilir.

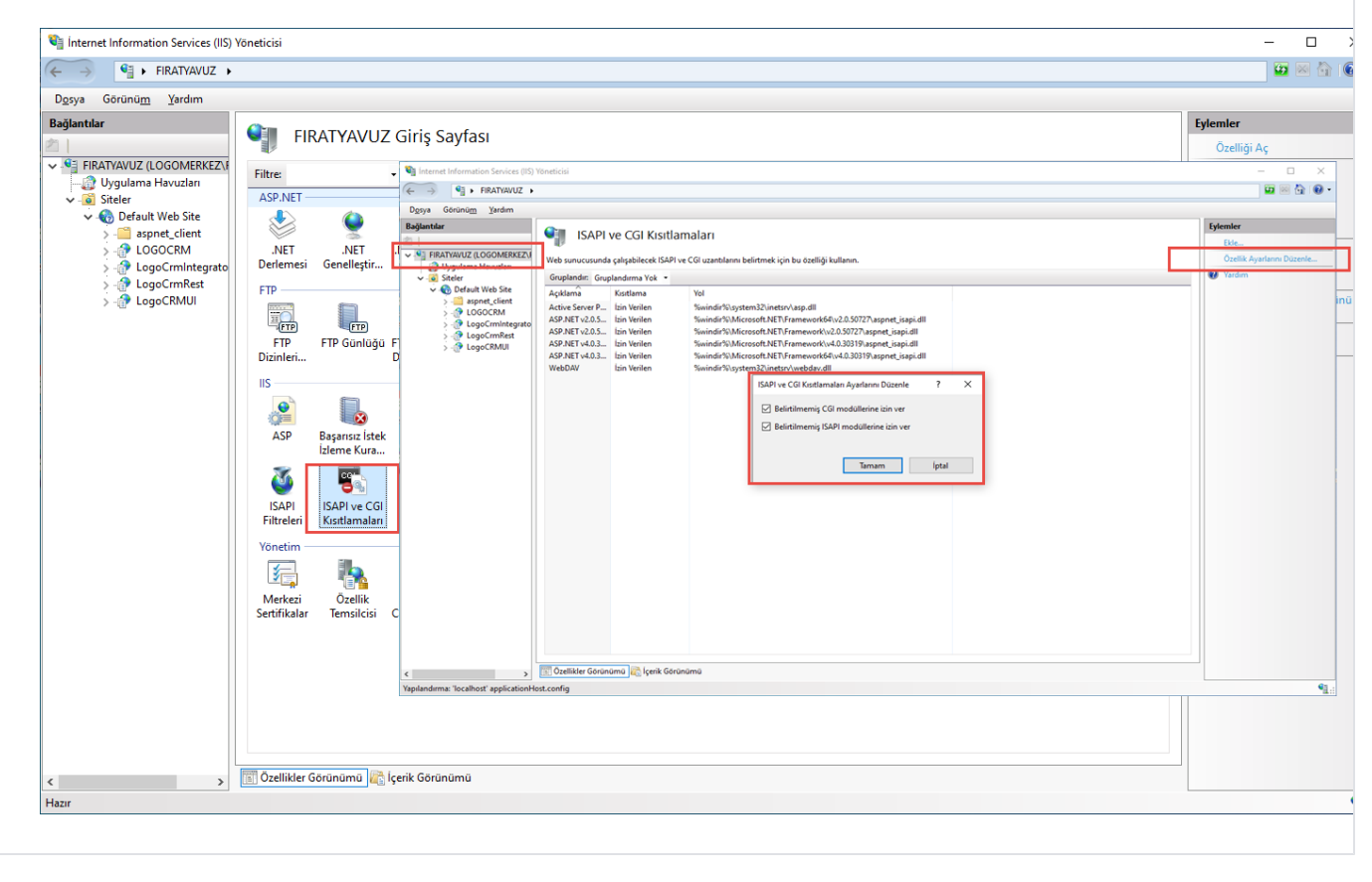